## **2**[ログイン方法]

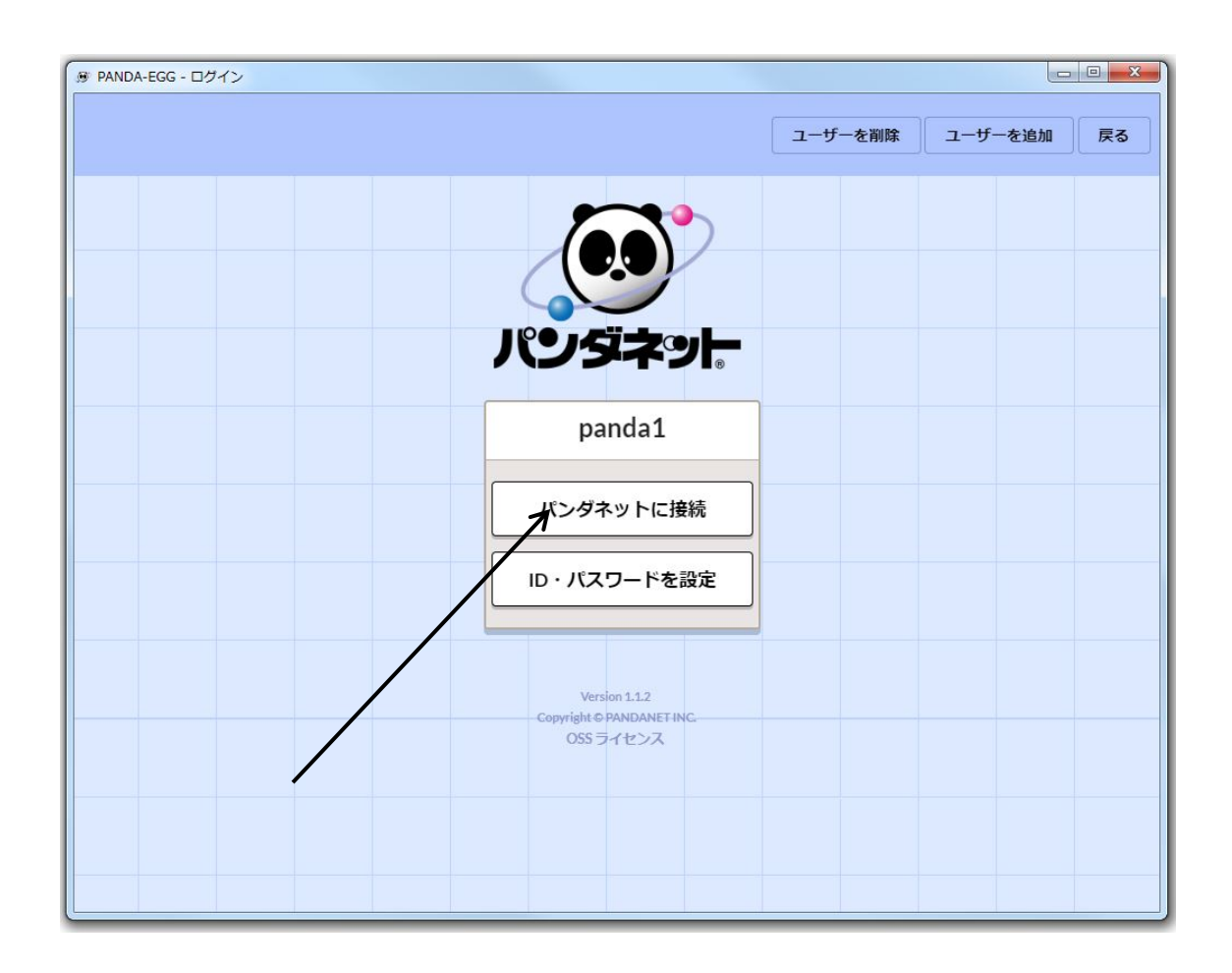

初期画面のパンダネットに接続ボタンを押します。ボタンを押しと、パンダネットへの接 続が開始します。

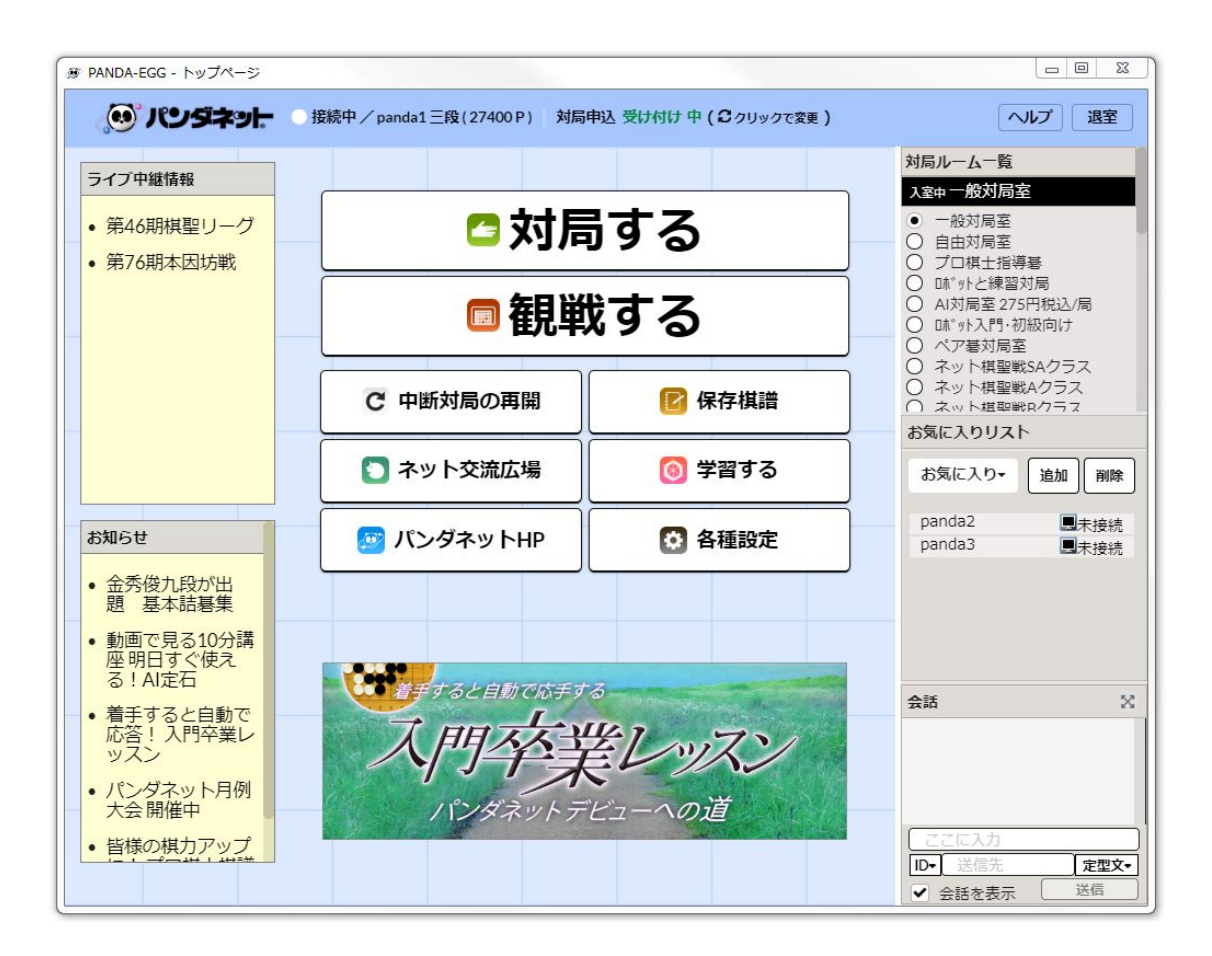

接続が完了すると、トップページに移動します。この画面から対局、観戦や最新情報がご 覧になれます。